# **VSDP Example A**

**Cred Comp - \$1500 REGULAR PAY \$1050 VSDP SP 061 \$450**

Semi Monthly Salary \$1500; 10-day pay period: 3 days of 100% Income Replacement, 5 days leave used, and 2 days worked.

- 1. Calculate the VSDP Benefits due the employee (no change in method).
	- a. \$1500 divided by 10 working days in pay period = \$150 per day. 3 days multiplied by \$150 per day = \$450
	- b. Use Special Pay 061 (VSDP BEN) to pay the employee \$450 on HUC01.
- 2. Calculate Regular Pay due the employee (no change in method).
	- a. \$150 per day 7 days multiplied by \$150 per day = \$1050
	- b. Key \$1050 on HUA03 to pay the employee Regular Pay
- 3. In this case, Creditable Compensation calculated on the pay transactions entered matches the Semi-Monthly Salary (\$1500) (the puzzle pictured to the left is complete). There is no need for deduction overrides and this item will not appear on Report 869.

### **VSDP Example B Option 1**

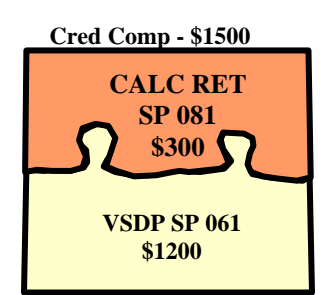

Semi-Monthly Salary \$1500; 10 day pay period: 10 days at 80% Income Replacement, employee chose not to supplement with leave.

- 1. Calculate the VSDP Benefits due the employee (no change in method).
	- a.  $$1500$  multiplied by  $80\% = $1200$
	- b. Use Special Pay 061 (VSDP BEN) to pay the employee \$1200 on HUC01.
- 2. There is no Regular Pay due the employee because they did not supplement with leave.
- 3. To prevent overrides and keep Report 869 uncluttered, the full amount of Creditable Compensation must be accounted for (the puzzle pictured to the left must be complete).
	- a. Use Special Pay 081 (CALC RET) to enter the difference between the Semi-Monthly Salary and the VSDP Benefits (\$1500 - \$1200 = \$300) on HUC01 or HUE01.
	- b. If HUE01 is used, indicators are 000 and the adjustment indicator is blank.
	- c. If the H0BID salary has not been reduced, the Group Life and LTD calculations will calculate correctly without an override.

### **VSDP Example B Option 2**

**Cred Comp - \$1500 VSDP SP 061 \$1200** 

Semi-Monthly Salary is \$1500; 10 day pay period: 10 days at 80% Income Replacement, employee chose not to supplement with leave.

- 1. Calculate the VSDP Benefits due the employee (no change in method).
	- a.  $$1500$  multiplied by  $80\% = $1200$
	- b. Use Special Pay 061 (VSDP BEN) to pay the employee \$1200 on HUC01.
- 2. There is no Regular Pay due the employee because they did not supplement with leave.
- 3. Compute the amount of individual Retirement (012 or 127, 116, 117), Retiree Credit (105, 115) and applicable Buyback (017, 043) deductions. Key an 8XX transaction override for each deduction on HUD01. (If the H0BID salary has not been reduced, the Group Life and LTD calculations will calculate correctly without an override.)
- 4. In this case, the full amount of Creditable Compensation is not accounted for (the puzzle pictured to the left is not complete) and items handled this way will show on Report 869. (To avoid this, use the method described in Example B-Option 1.)

# **VSDP Example C**

Semi-Monthly Salary is \$1500; 10 day pay period: 9 days at 80% Income Replacement, the employee supplemented 9 days with leave, but was LWOP for 1 day.

- 1. Calculate the VSDP Benefits due the employee (no change in method).
- **Cred Comp \$1500 REG PAY CALC RET SP 081**  \$270 **\$P** 081 **VSDP SP 061 \$1080**
- a. \$1500 divided by 10 working days in pay period  $= $150$  per day; 9 days multiplied by \$150 per day =  $\frac{$1350}{$1350}$  multiplied by  $80\%$  = \$1080
- b. Use Special Pay 061 (VSDP BEN) to pay the employee \$1080 on HUC01.
- 2. Calculate the Regular Pay due for the Leave Supplement.
	- a. \$150 per day multiplied by  $9 = $1350$  multiplied by  $20\% = $270$ b. Key \$270 on HUA03 to pay the employee Regular Pay.
- 3. Calculate the amount of the dock for LWOP.
	- a. \$150 per day multiplied by  $1 = $150$
	- b. Since Creditable Compensation should not be reduced for LWOP use Special Pay 081 (CALC RET) on HUC01 or HUE01 (indicators are 000, adjustment indicator is blank) to account for the unpaid portion (\$150).
- 4. No retirement deduction overrides are necessary since the full amount of Creditable Compensation is accounted for (the puzzle is complete as pictured on the left). This item will not appear on Report 869.

# **VSDP Example D**

Employee receives a pay increase effective mid pay-period, 10 day pay period: 10 days at 100% Income Replacement. Employee should receive 5 days at the new rate (\$1575) and 5 days at the previous rate (\$1500).

**Cred Comp - \$1537.50**

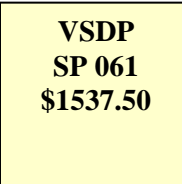

- 1. Calculate the VSDP Benefits due the employee (no change in method).
	- a. \$1500 divided by 10 working days in pay period = \$150 per day \$1575 divided by 10 working days in pay period = \$157.50 per day 5 days multiplied by \$150 per day =  $$750$ 5 days multiplied by \$157.50 per day = \$787.50 \$750 plus  $$787.50 = $1537.50$
	- b. Use Special Pay 061 (VSDP BEN) to pay the employee \$1537.50 on HUC01.
- 2. In this case, Creditable Compensation does not match the new Semi-Monthly Salary rate on H0BID. The Creditable Compensation amount is \$1537.50, while the H0BID reflects the new Salary Rate of \$1575. (Group Life and LTD will calculate based on the new salary rate – there is no need to perform deduction overrides as the group insurance coverage is based on the new annual salary.)
- 3. Because the total amount of Creditable Compensation is accounted for in the Special Pay 061 transaction, there is no need to key 8XX deduction overrides (the puzzle pictured to the left is complete.) This item will not show on Report 869.

### **VSDP Example E Option 1**

**Cred Comp - \$1500 reported by TPA** 

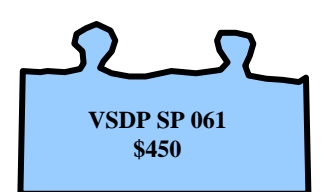

Employee will go on LTD status mid pay-period during the **first** pay period of the month, Semi-Monthly Salary is \$1500; 10 day pay period: 5 days at 60% Income Replacement, employee chose not to supplement with leave or disability credits.

- 1. Calculate the VSDP Benefits due the employee (no change in method).
	- a. \$1500 divided by 10 working days in pay period = \$150 per day 5 days multiplied by  $$150$  per day  $= $750$ 750 multiplied by  $60\% = $450$
	- b. Use Special Pay 061 (VSDP BEN) to pay the employee \$450 on HUC01.
- 2. The employee is considered to be on the VSDP TPA's payroll during the **entire** month of transition from STD to LTD and will be credited for the full month of creditable compensation and service credit by VRS **but no contributions are owed by the employee or employer**.
	- c. Change the Retirement Code on HMCU1 to "LT" to turn off Retirement (012 or 127, 116, 117), Retiree Credit (105, 115), Group Life (102, 120) and LTD (106, 136, 104, 144) deductions on H0ZDC.
	- d. Overrides are necessary on all of these deductions if you do not change the Retirement Code on HMCU1 to "LT.
- 3. This item will show on Report 869.

**VSDP Example E Option 2** 

**Cred Comp - \$1500 reported by TPA VSDP SP 061 \$450** 

Employee will go on LTD status mid pay-period during the **second** pay period of the month, Semi-Monthly Salary is \$1500; 10 day pay period: 5 days at 60% Income Replacement, employee chose not to supplement with leave or disability credits.

- 1. Calculate the VSDP Benefits due the employee (no change in method).
	- a. \$1500 divided by 10 working days in pay period = \$150 per day 5 days multiplied by  $$150$  per day  $= $750$ 750 multiplied by  $60\% = $450$
	- b. Use Special Pay 061 (VSDP BEN) to pay \$450 on HUC01. You must use HUC01 so that the deduction refunds will process.
- 2. The employee is considered to be on the VSDP TPA's payroll during the **entire** month of transition from STD to LTD and will be credited for the full month of creditable compensation and service credit by VRS **but no contributions are owed by the employee or employer.**
	- e. During the first pay period of the month The Retirement Code on HMCU1 should be changed to "LT" to turn off Retirement (012 or 127, 116, 117), Retiree Credit (105, 115), Group Life (102, 120) and LTD (106, 136, 104, 144) deductions on H0ZDC based on the anticipated date of transition from STD to LTD provided on the Action Report.
	- f. Overrides are necessary on all of these deductions if you do not change the Retirement Code on HMCU1 to "LT.
- 3. If the Retirement Code was not changed during the **first** pay period of the month and contributions were taken, deduction refunds must be processed at this time.
	- a. These adjustments must be entered on HTODA as an automated 1501 See the screenprint on the next page.
	- b. On the 503 line fill in a check no, check date, and begin and end date using the dates of the prior pay period so that the adjustment is recorded by VRS in the proper period.
	- c. Enter the total amount that the employee paid for deductions 012 (Emp Ret), 017 and 043 (Buyback) in "Net Pay". Use indicators "P" and "Y".
	- d. On the 500 line, leave all fields blank. Use Indicators "P" and "Y".
- 4. Use both of the 550 lines to enter all applicable deduction amounts for Retirement (012, 116, 117, 127), Retiree Credit (105, 115), Group Life (102, 120), LTD (106, 136, 104, 144) and Buyback (017, 043). Use Indicators "M" and "Y" for each line used.
- 5. This item will show on Report 869.

**VSDP Example E Option 2, continued** 

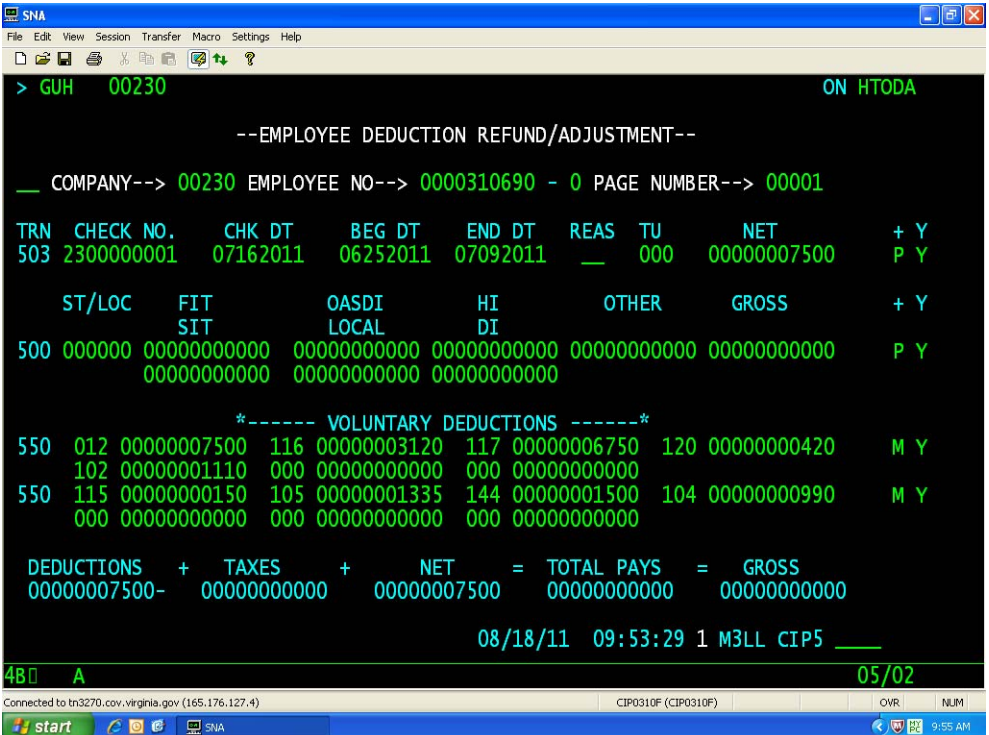

## **VSDP Example F Option 1**

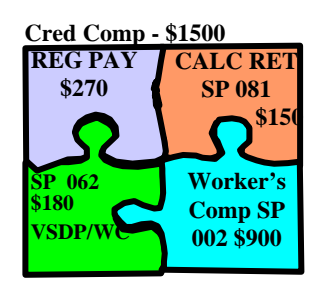

Semi-Monthly Salary is \$1500, Worker's Comp Daily Indemnity Rate is \$100; 10 day pay period: 9 days at 80% Income Replacement, employee chose to supplement 9 days with leave, but was LWOP for 1 day.

- 1. Calculate the amount of Worker's Comp Benefits due the employee.
	- a.  $$100$  multiplied by  $9 = $900$
	- b. Use Special Pay 002 (WRK COMP) to pay \$900 on HUE01.
- 2. Calculate the VSDP Benefits due the employee (no change in method).
	- a. \$1500 divided by 10 working days in pay period = \$150 per day 9 days multiplied by \$150 per day = \$1350 multiplied by 80% = \$1080  $$1080 - $900$  (Worker's Comp) = \$180 VSDP/WC Benefits Due
	- b. Use Special Pay 062 (WCSDPBEN) to pay \$180 on HUE01.
- 3. Calculate the Regular Pay Due for the Leave Supplement.
	- a. \$150 per day multiplied by  $9 = $1350$  multiplied by  $20\% = $270$
	- b. Key \$270 on HUA03 to pay the employee Regular Pay.
- 4. Calculate the amount of the dock for LWOP.
	- a. \$150 per day multiplied by  $1 = $150$
	- b. Since LWOP does not reduce the Creditable Compensation base, enter \$150 on HUE01 (indicators 000, adjustment indicator is blank) using Special Pay 081 (CALC RET).
- 5. No retirement deduction overrides are necessary since all of the Creditable Compensation is accounted for and this item will not appear on Report 869.

# **VSDP Example F Option 2**

**Cred Comp - \$1500** 

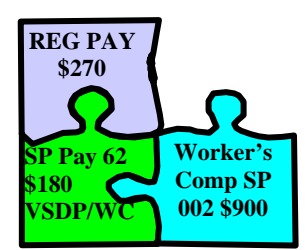

Semi-Monthly Salary is \$1500, Worker's Comp Daily Indemnity Rate is \$100; 10 day pay period: 9 days at 80% Income Replacement, employee chose to supplement 9 days with leave, but was LWOP for 1 day.

- 1. Calculate the amount of Worker's Comp Benefits due the Employee.
	- a.  $$100$  multiplied by 9 days = \$900
	- b. Use Special Pay 002 (WRK COMP) to pay \$900 on HUE01.
- 2. Calculate the VSDP Benefits due the employee (no change in method).
	- a. \$1500 divided by 10 working days in pay period = \$150 per day 9 days multiplied by \$150 per day = \$1350 multiplied by  $80\% = $1080$  $$1080 - $900$  (Worker's Comp) = \$180 VSDP/WC Benefits Due
	- b. Use Special Pay 062 (WCSDPBEN) to pay the employee \$180 on HUE01.
- 3. Calculate the Regular Pay due for the Leave Supplement.
	- a. \$150 per day multiplied by 9 days = \$1350 multiplied by  $20\% = $270$
	- b. Key \$270 on HUA03 to pay the employee Regular Pay.
- 4. Because all of the Creditable Compensation is not accounted for in the transactions entered 8XX overrides must be calculated and entered for all applicable Retirement (012 or 127, 116, 117), Retiree Credit (105, 115) and Buyback (017, 043) deductions on HUD01 (the puzzle pictured to the left is not complete). This item will show on Report 869.

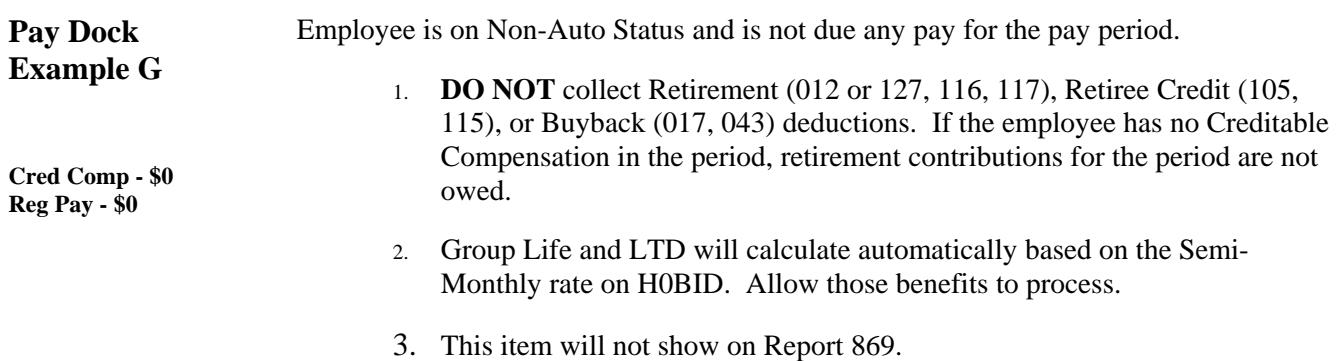

Semi-Monthly Salary is \$1500; 10 Day Pay Period: 1 Day of LWOP

### **Pay Dock Example H Option 1**

**Cred Comp - \$1500** 

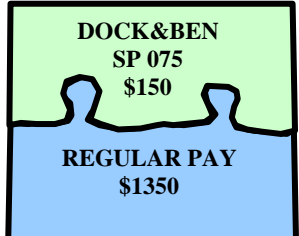

- 1. Calculate the amount of LWOP to dock.
	- a.  $$1500$  divided by 10 work days = \$150 per day
	- b. Use Special Pay 075 (DOCK&BEN) on HUE01 to dock Regular Pay \$150.
	- c. All indicators should be zeros. Do not use the adjustment indicator.
- 2. Retirement (012 or 127, 116, 117), Retiree Credit (105, 115), or Buyback (017, 043) deduction overrides are not necessary because all of the Creditable Compensation is accounted for (the puzzle to the left is complete). This item will not show on Report 869.

Semi-Monthly Salary is \$1500; 10 Day Pay Period: 1 Day of LWOP

### **Pay Dock Example H Option 2**

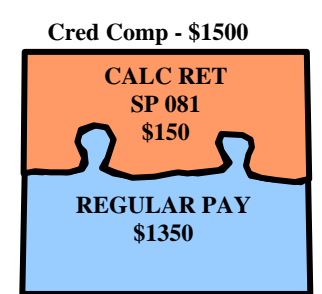

- 1. Calculate the amount of Regular Pay due the employee.
	- a.  $$1500$  divided by 10 work days = \$150 per day \$150 multiplied by 9 work days =  $$1350$
	- b. Key \$1350 on HUA03 as a Regular Pay override.
- 2. Calculate the amount needed to satisfy the full amount of Creditable Compensation due.
	- a.  $$1500$  divided by 10 work days = \$150 per day
	- b. Use Special Pay 081 (CALC RET) to enter \$150 on HUE01.
	- c. All indicators should be zero. Do not use the adjustment indicator.
- 3. Retirement (012 or 127, 116, 117), Retiree Credit (105, 115), or Buyback (017, 043) deduction overrides are not necessary because all of the Creditable Compensation is accounted for (the puzzle to the left is complete). This item will not show on Report 869.

Semi-Monthly Salary is \$1500; 10 Day Pay Period: 1 Day of LWOP

**Pay Dock Example H Option 3**

**Cred Comp - \$1500** 

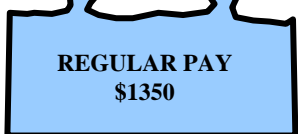

- 1. Calculate the amount of Regular Pay due the employee.
	- a.  $$1500$  divided by 10 work days = \$150 per day \$150 multiplied by 9 work days =  $$1350$
	- b. Key \$1350 on HUA03 as a Regular Pay override.
- 2. Because all of the Creditable Compensation is not accounted for in the transactions entered 8XX overrides must be calculated and entered for all applicable Retirement (012 or 127, 116, 117), Retiree Credit (105, 115) and Buyback (017, 043) deductions on HUD01 (the puzzle pictured to the left is not complete). This item will show on Report 869. (If the H0BID salary was not reduced, the Group Life and LTD calculations will calculate correctly without an override.)

### **Pay Dock Example I**

**Cred Comp - \$0** 

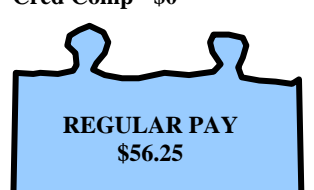

Semi-Monthly Salary is \$1500; 10 Day Pay Period: Employee is out the entire period and has only 3 hours of leave to use for the period.

- 1. Calculate the amount of Regular Pay due the employee.
	- a.  $$1500$  divided by 80 hours = \$18.75 per hour \$18.75 multiplied by 3 hours leave = \$56.25 Regular Pay b. Key \$56.25 on HUA03 as a Regular Pay override.
- 2. The employee has Creditable Compensation (\$56.25) in the pay period so 5% of the employee's full Semi-Monthly Salary should be deducted for Deduction 012 (Emp Ret). However, since there is not enough pay to collect the 5% (\$1500 multiplied by  $5\% = $75$ ), nothing will be deducted and the employee will not be credited with service for that pay period. CIPPS will not collect a partial deduction for the 5% employee-paid Retirement or Buyback deductions and the transactions will not recycle, but will be included on Report 14, Deductions Not Taken Register. Do not collect in the next pay period.
- 3. *Retirement (116, 117) and Retiree Credit (105, 115) overrides are necessary on HUD01 to prevent the employer-paid retirement deductions from calculating. This item will show on Report 869. Do not collect in the next pay period*.
- 4. Group Life and LTD should be collected. Allow these to calculate automatically.

### **Pay Dock Example J**

Employee begin date is mid pay-period. Semi-Monthly Salary is \$1500, Time Card Status on H0BID is Automatic; 10 Day Pay Period: employee worked 1 day.

- 1. Calculate the amount of Regular Pay to be docked.
	- a. \$1500 divided by 10 working days = \$150 per day \$150 multiplied by 9 days  $= $1350$
	- b. Use Special Pay 076 (PAYDOCK) to enter \$1350 on HUE01.
	- c. All indicators should be zeros. Do not use the adjustment indicator.
	- d. This special pay will dock \$1350 from the employee's automatic Regular Pay and reduce Creditable Compensation. (This transaction has the same effect as entering a Regular Pay override on HUA03.)
- 2. Retirement (012 or 127, 116, 117), Retiree Credit (105, 115), or Buyback (017, 043) deduction overrides are not necessary because all of the Creditable Compensation is accounted for (the puzzle to the left is complete – SP 076 is shown as a circle because it is not used to compute Creditable Compensation). This item will not show on Report 869.

**Cred Comp - \$150** 

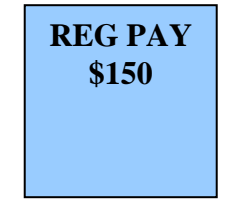

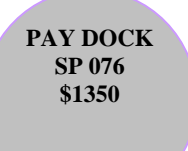

### **Pay Dock Example K**

**Cred Comp - \$150 REG PAY \$150** 

- Termination mid pay-period. Semi-Monthly Salary is \$1500, 10 day pay period: 1 day worked
	- 1. Calculate the amount of Regular Pay due the employee.
		- a. \$1500 divided by 10 working days = \$150 per day
		- b. Key \$150 on HUA03 as a Regular Pay override.
	- 2. In this case, Creditable Compensation does not match the Semi-Monthly Salary rate amount on H0BID. The correct Creditable Compensation amount is \$150 because the employee has terminated employment mid pay-period. The H0BID reflects the Semi-Monthly Salary Rate of \$1500.
	- 3. Retirement (012 or 127, 116, 117), Retiree Credit (105, 115), or Buyback (017, 043) deduction overrides are not necessary because all of the Creditable Compensation is accounted for (the puzzle to the left is complete). This item will not show on Report 869.

**Pay Dock Example L Option 1** 

Employee worked  $25<sup>th</sup>$  through  $30<sup>th</sup>$  (end of the month), retired on  $1<sup>st</sup>$ . Semi-Monthly Salary is \$1500; 10 day pay period: 5 Days worked

**Cred Comp - \$0** 

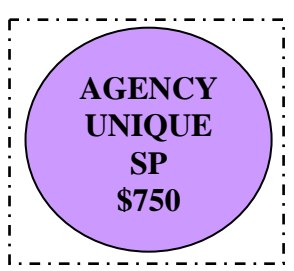

- 1. Calculate the amount of Regular Pay due the employee.
	- a.  $$1500$  divided by 10 working days in pay period = \$150 per day 5 days multiplied by \$150 per day = \$750
	- b. Enter \$750 on HUC01 using an agency unique Special Pay code that is not included in Creditable Compensation calculations.\*
- 2. There is no Creditable Compensation for this period as Retirees cannot be reported to VRS beyond the  $24<sup>th</sup>$  of the month in which they retire. (Since this Special Pay is not a part of the Creditable Compensation, it is pictured as a round piece of the puzzle and it does not fit into the square Creditable Compensation puzzle.) No retirement overrides are necessary and this item will not show on Report 869.

\*If you do not already have a special pay code with these characteristics established, contact JR Rodgers at [john.rodgers@doa.virginia.gov](mailto:john.rodgers@doa.virginia.gov) to establish one if desired.

**Pay Dock Example L Option 2** 

**Cred Comp - \$0** 

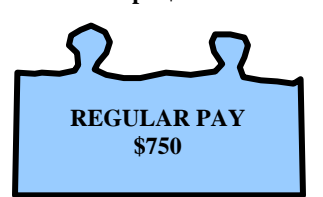

Employee worked  $25<sup>th</sup>$  through  $30<sup>th</sup>$  (end of the month), retired on  $1<sup>st</sup>$ . Semi-Monthly Salary is \$1500; 10 day pay period: 5 Days worked

- 1. Calculate the amount of Regular Pay due the employee.
	- a.  $$1500$  divided by 10 working days in pay period = \$150 per day 5 days multiplied by \$150 per day = \$750
	- b. Key \$750 as an HUA03 Regular Pay Override
- 2. There is no Creditable Compensation for this period as Retirees cannot be reported to VRS beyond the  $24<sup>th</sup>$  of the month in which they retire. Change the Retirement Code on HMCU1 to "LT" to turn off Retirement (012 or 127, 116, 117), Retiree Credit (105, 115), Group Life (102, 120) and LTD (106, 136, 104, 144) deductions on H0ZDC. Overrides are necessary on all of these deductions if you do not change the Retirement Code on HMCU1 to "LT.
- 3. This item will appear on Report 869.

# **Non-VSDP Worker's Comp, First 92 days Example M**

Semi-Monthly Salary is \$1500, Workers Comp Daily Indemnity Rate is \$100, Timecard Status on H0BID is "Non-Auto"; 10 day pay period. Employee on Non-VSDP Sick Leave Plan has a Worker's Compensation Claim. The claim is within the first 92 days of injury so the agency supplements the Worker's Comp payment to equal the Semi-Monthly Salary.

**Cred Comp - \$1500** 

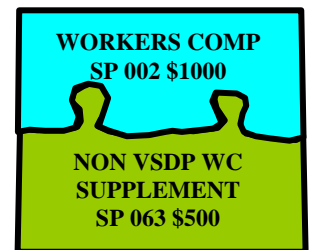

- 1. Calculate the amount of the Worker's Comp payment.
	- a.  $$100$  multiplied by 10 days =  $$1000$
	- b. Use Special Pay 002 (WRK COMP) to pay \$1000 on HUE01.
	- c. All indicators should be zeros, adjustment indicator is blank.
- 2. Calculate the amount of the Non VSDP Worker's Comp Supplement.
	- a.  $$1500 $1000 = $500$
	- b. Use Special Pay 063 (WC SUPP) to pay \$500 on HUE01.
- 3. Retirement (012 or 127, 116, 117), Retiree Credit (105, 115), or Buyback (017, 043) deduction overrides are not necessary because all of the Creditable Compensation is accounted for (the puzzle to the left is complete). This item will not show on Report 869.

### **Retro Adjustment Example N Option 1**

**PRIOR PERIOD Cred Comp \$1500** 

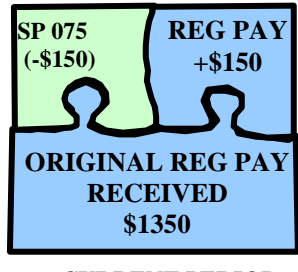

 **CURRENT PERIOD Cred Comp \$1500** 

**REG PAY \$1500** 

Semi-Monthly Salary is \$1500. Employee was docked for 1 day in the previous pay period (\$150), but Creditable Compensation was not reduced (the full 5% retirement deduction (012 or 127) was taken). The LWOP was rescinded in the following pay period. The employee should be repaid for the amount of dock, but no retirement benefits are due on the amount.

#### **IF YOU USED SPECIAL PAY 075 or SPECIAL PAY 081 TO ACCOUNT FOR THE DOCK AND THE AMOUNT IS IN YTD… You can reverse the dock using a manual payset on HTPSA.**

- 1. On the 503 line, fill in a check no, check date, begin and end date and key the full amount of the dock in "NET PAY". Use indicators "P" and "Y". (Taxes will be taken as appropriate)
- 2. On the first 400 line, key the full amount of the dock in "AMT". Use indicators "P" and "Y".
- 3. On the 500 line, key the full amount of the dock in "GROSS". Use indicators "P" and "Y".
- 4. On the first 6XX line, key "075" or "081" in "PAY" and the full amount of the dock in "AMT". Use indicators "M" and "Y".

Retirement, Retiree Credit or Buyback deduction overrides are not necessary because all of the Creditable Compensation is accounted for (the puzzle to the left is complete). This item will not show on Report 869.

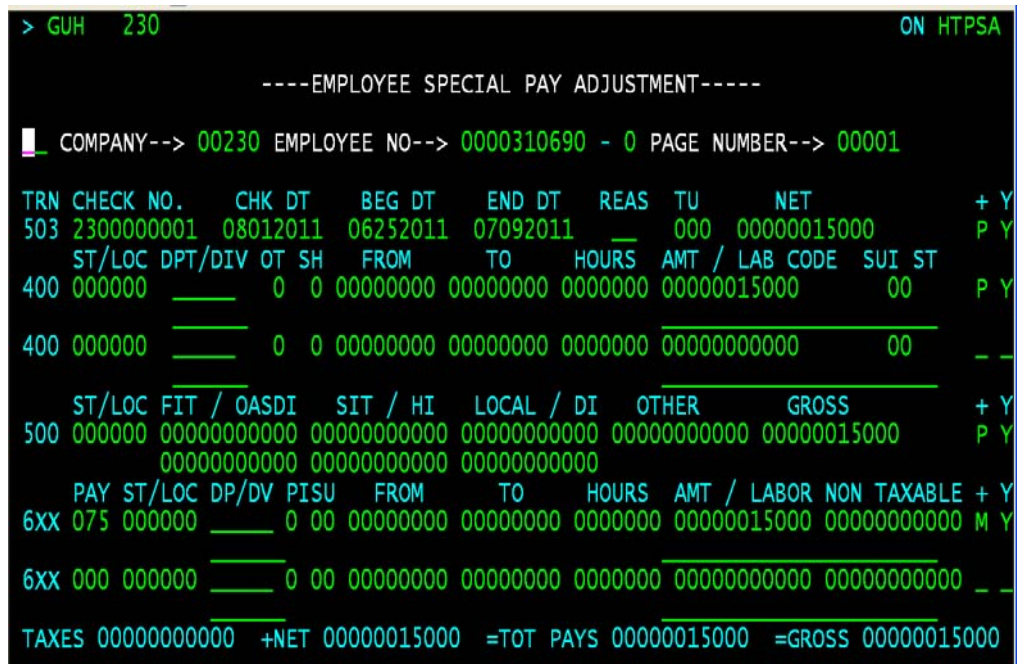

# **Retro Adjustment Example N Option 2**

**PRIOR PERIOD Cred Comp \$1500 CURRENT PERIOD REGULAR PAY \$1350 DOCK&BEN SP 075 \$150** 

**AGENCY UNIQUE SP \$150 REG PAY \$1500** 

**Cred Comp \$1500** 

Semi-Monthly Salary is \$1500. Employee was docked for 1 day in the previous pay period (\$150), but Creditable Compensation was not reduced (the full 5% retirement deduction (012 or 127) was taken). The LWOP was rescinded in the following pay period. The employee should be repaid for the amount of dock, but no retirement benefits are due on the amount.

- 1. Pay the amount due the employee for the rescinded LWOP (\$150) using an Agency Unique Special Pay Number on HUE01 or HUC01.
- 2. Using this option, there are no overrides and the item will not show on Report 869. The Creditable Compensation remained whole for the Prior Period and the money was paid in the next period using an Agency Unique Special Pay that is not included in Creditable Compensation.

## **Retro Adjustment Example O Option 1**

 **PRIOR PERIOD Cred Comp \$1500 CALC RET SP 081 \$750**   $\blacksquare$ **REG PAY \$750 CURRENT CURRENT PERIOD Cred Comp \$1500 VSDP** 

**SP 061 \$2250** 

Semi-Monthly Salary is \$1500; Prior Pay Period of 10 Days: Waiting for VSDP approval, no leave balances to cover absence, docked for 5 days, full retirement deductions collected. Current Pay Period: VSDP is approved retroactive to prior period. Employee is due 5 of 10 days at 100% VSDP benefits for the previous period and full 100% VSDP for the current period.

- 1. Calculate the additional VSDP money due the employee from the prior period (\$750).
- 2. Add that to the VSDP due the employee for the current period (\$1500).
- 3. Enter the combined total (\$2250) on HUC01 as Special Pay 061 (VSDP BEN)
- 4. Calculate the amount of Retirement (012 or 127, 116, 117), Retiree Credit (105, 115) and Buyback (017, 043) based on Creditable Compensation for the **CURRENT PERIOD ONLY (\$1500)** and enter deduction overrides on HUD01.
- 5. Because the Creditable Compensation for the current period does not match the amount paid in the current period, this item will show on Report 869. No reporting adjustments to VRS are necessary.

### **Retro Adjustment Example O Option 2**

 **PRIOR PERIOD Cred Comp \$1500** 

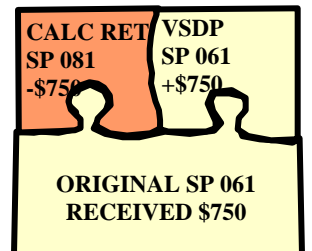

 **CURRENT PERIOD Cred Comp \$1500** 

> **VSDP SP 061 \$1500**

Semi-Monthly Salary is \$1500; Prior Pay Period of 10 Days: Waiting for VSDP approval, no leave balances to cover absence, docked for 5 days, full retirement deductions collected. Current Pay Period: VSDP is approved retroactive to prior period. Employee is due 5 of 10 days at 100% VSDP benefits for the previous period and full 100% VSDP for the current period.

### **IF YOU USED SPECIAL PAY 081 TO ACCOUNT FOR THE DOCK AND THE AMOUNT IS IN YTD…**

**You can reverse the dock using a manual payset on HTPSA.** 

- 1. On the 503 line, fill in a check no, check date, begin and end date and key the full amount of the dock in "NET PAY". Use indicators "P" and "Y". (Taxes will be taken as appropriate).
- 2. On the first 400 line, do not key any dollar amounts. Use Indicators "P" and "Y".
- 3. On the 500 line, key the full amount of the dock in "GROSS". Use Indicators "P" and "Y".
- 4. On the first 6XX line, key "081" in "PAY" and the full amount of the dock in "AMT". Use Indicators "M" and "Y".
- 5. On the second 6XX line, key "061" in PAY" and the full amount of the dock in "AMT". Use Indicators "P" and "Y".

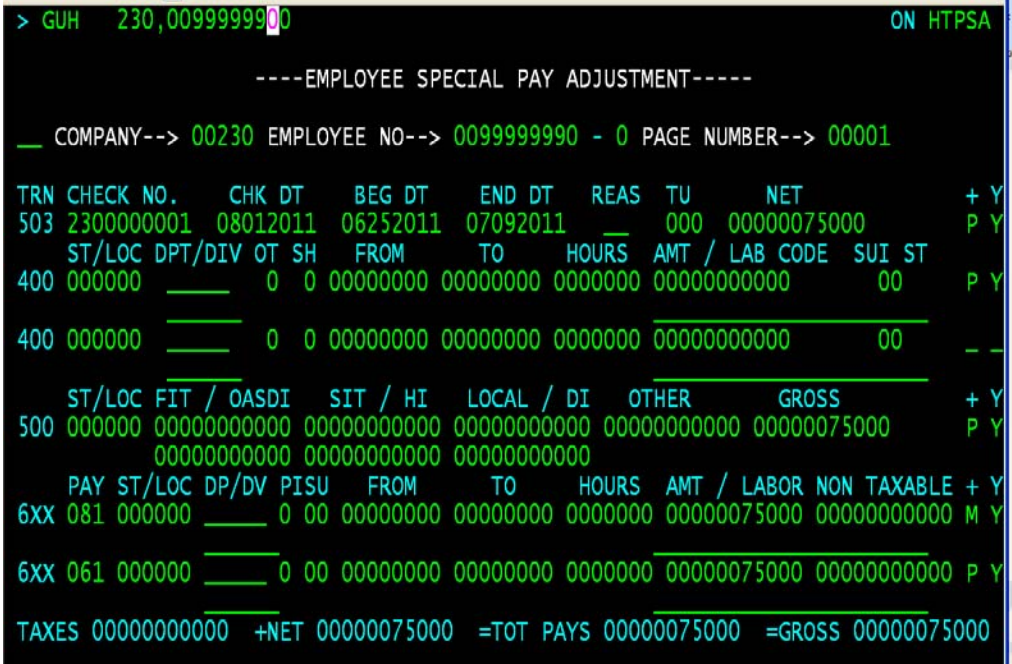

### **Retro Adjustment Example P**

**PRIOR PERIOD Cred Comp \$1500** 

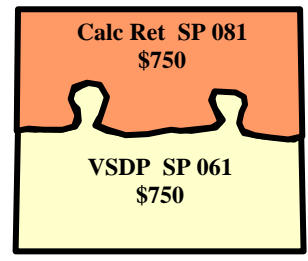

**CURRENT PERIOD Cred Comp \$1500 VSDP SP 061 \$1500** 

Semi-Monthly Salary is \$1500; Prior Pay Period of 10 Days: Waiting for VSDP approval, no leave balances to cover absence, no payment to employee and no deductions for Retirement, Retiree Credit or Buyback were processed. Current Pay Period: VSDP is approved retroactive to prior period and employee is due 5 of 10 days (other 5 days were waiting period) at 100% VSDP benefits for the previous period and full 100% VSDP for the current period.

- 1. Compute and pay the amount of VSDP that is due for the previous period (\$750).
	- a. 100% VSDP benefit for 5 days multiplied by  $$150/day =$
	- b. Use Special Pay 061 (VSDP BEN) on HUC01 or HUE01 (indicators **must** be Tax "5", Check "0" and Deductions "0").
	- c. Enter the Pay Period that the adjustment is for in "Date From" and "Date To". There should be a separate transaction for each pay period when multiple periods are involved. Each period will be treated as a separate payment even when check indicator of 0 is used.
	- d. Enter the dollar amount of the adjustment in the "Rate/Amount" field.
- 2. Compute the remaining amount of Creditable Compensation for the prior pay period.
	- a. \$1500 semi-monthly salary minus \$750 VSDP benefits = \$750.
	- b. Use Special Pay 081 (CALC RET) on **HUE01** (**cannot use HUC01**).
	- c. You must use indicators Tax "5", Check "0" and Deductions "0".
	- d. Enter the Pay Period that the adjustment is for in "Date From" and "Date To". **THESE DATES MUST MATCH THE "FROM" AND "TO" DATES USED IN STEP 1.**
	- e. Enter the dollar amount of the adjustment (\$750) in the "Rate/Amount" field.
- 3. Determine if deduction overrides are needed. Because the transactions for the prior pay period are identified by the "From" and "To" dates, the transaction in Step 1 will be treated as a separate payment and every deduction on H0ZDC will be taken from that payment. Group Insurance (102, 120) and LTD (104, 106, 136, 144) deductions were taken in the prior period so overrides should be entered on HUD01 to ensure that payment is made only for the current pay period. The remaining nonretirement deductions should be analyzed to determine if additional overrides are necessary to ensure proper payment.
- 4. Compute the amount of VSDP due for the current pay period.
	- a. Key \$1500 to Special Pay 061 (VSDP BEN) on HUC01 ("special as regular" so that deduction overrides will process)
	- b. Do not key any "From" and "To" Dates for the current pay period amounts.
- 5. This item will not appear on Report 869.

### **Retro Adjustment Example Q Option 1**

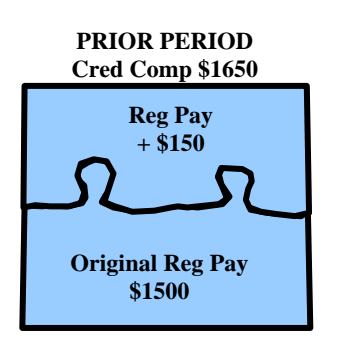

 **CURRENT PERIOD Cred Comp \$1650** 

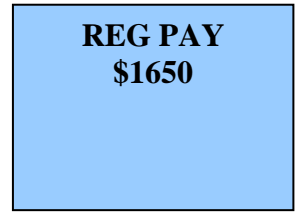

\$1500 Semi-Monthly Salary increased to \$1650 Semi-Monthly, retroactive to the prior pay period.

- 1. Calculate the amount of retro pay due the employee for the prior pay period.
	- a.  $$1650 \text{ minus } $1500 = $150$
	- b. Add the total amount of retro pay due the employee (\$150) to the new Semi-Monthly Salary:  $$150 + $1650 = $1800$ .
	- c. Enter this amount (\$1800) on HUA03 as a Regular Pay override.
- 2. Calculate the amount of the Retirement (012 or 127, 116, 117), Retiree Credit (105, 115) and Buyback deductions (017, 043) necessary for the new Semi-Monthly Salary (\$1650) in the current period.
	- a. Enter individual HUD01 override transactions for each of these deductions based on the amount of the new semi-monthly rate.
	- b. Group Life and LTD will automatically calculate correctly based on the new rate.
- 3. Calculate the Retirement, Retiree Credit, Group Life, LTD, and Buyback deduction adjustments necessary for the retro increase.
	- a. These adjustments must be entered on HTODA as an automated 1501 to ensure that the proper period is reported to VRS. See the screen print on the next page.
	- b. On the 503 line fill in a check no, check date, and begin and end date using the dates of the prior pay period so that the adjustment is recorded by VRS in the proper period.
	- c. Enter the total amount that the employee will pay for deductions 012 (Emp Ret), 017 and 043 (Buyback) in "Net Pay". Use indicators "M" and " $Y$ ".
	- d. On the 500 line, leave all fields blank. Use Indicators "M" and "Y".
	- e. Use both of the 550 lines to enter all applicable deduction amounts for Retirement, Retiree Credit, Group Life, LTD and Buyback. Use Indicators "P" and "Y" for each line used.
- 4. The item will appear on Report 869.
- 5. Imputed Life will need to be adjusted on HTPSA for the retroactive months. Research to see if the employee had any overtime, shift pay, or other items that may need adjusting for the retroactive periods. Key adjustment transactions as necessary.

**Retro Adjustment Example Q, Option 1 continued** 

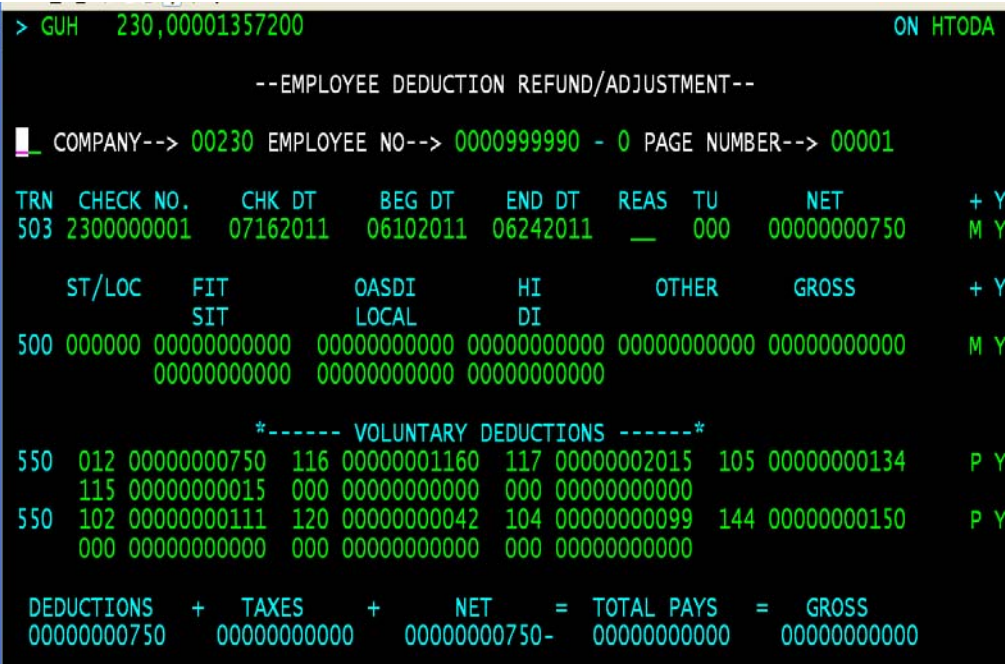

### **Retro Adjustment Example Q Option 2**

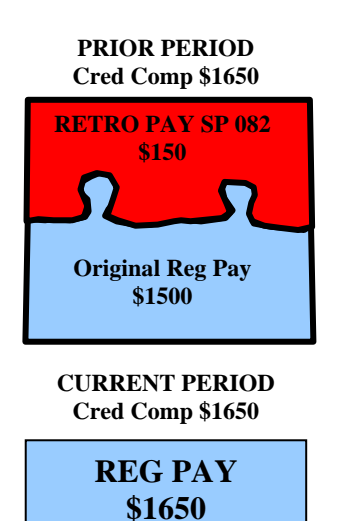

\$1500 Semi-Monthly Salary increased to \$1650 Semi-Monthly, retroactive to the prior pay period.

- 1. Calculate the amount of retro pay due the employee for the prior pay period.
	- a.  $$1650 \text{ minus } $1500 = $150$
	- b. Use Special Pay 082 (RETRO PAY) on HUE01 (see screen print on next page).
	- c. Use indicators Tax "5", Check "1" and Deductions "7".
	- d. Enter the Pay Period that the adjustment is for in "Date From" and "Date To". There should be a separate transaction for each pay period when multiple periods are involved. Each period will be treated as a separate payment even when check indicator of "0" is used.
	- e. Enter the dollar amount of the adjustment in the "Rate/Amount" field.
- 2. The HUE01 transaction will handle all of the Retirement (012 or 127, 116, 117), Retiree Credit (105, 115), and Buyback (017, 043) deductions automatically. The item will not appear on Report 869 if you use this option.
- 3. Group Life and LTD Benefits should be calculated and entered on HTODA as instructed in Payroll Bulletin 2005-07.
- 4. Imputed Life will need to be adjusted on HTPSA for the retroactive months.
- 5. Research to see if the employee had any overtime, shift pay, or other items that may need adjusting for the retroactive periods. Key adjustment transactions as necessary.

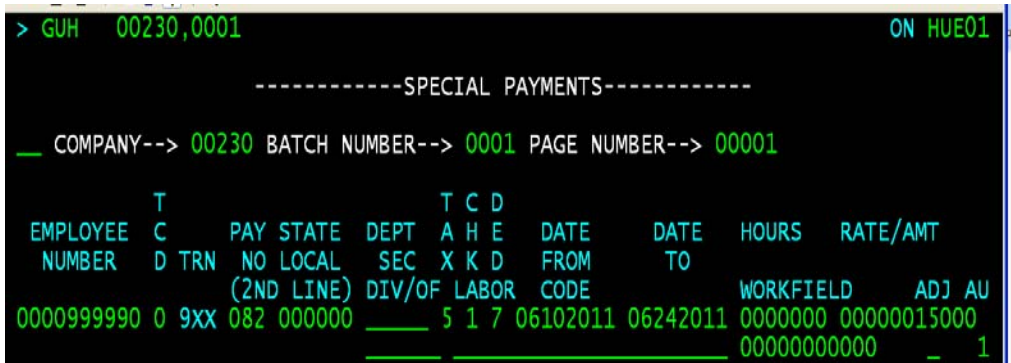

### **Non-Routine Example R Option 1**

Semi-Monthly Salary is \$1500; Pay Period of 10 Days: Notified after normal certification that employee had 2 days LWOP. Stop payment on original payment is complete, non-routine payroll to process correct pay to employee.

**Cred Comp \$1500** 

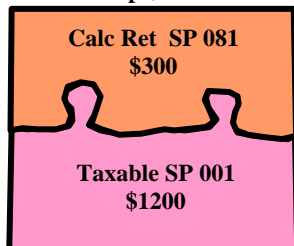

- 1. Calculate correct Regular Pay due employee.
	- a. \$1500 divided by 10 days = \$150 times  $8 \text{ days} = $1200$
	- b. Enter \$1200 on HUE01 using Special Pay 001 (TAXABLE) with indicators Tax "5", Check "0", Deductions "0".
- 2. Calculate remainder of Creditable Compensation.
	- 1.  $$1500$  less  $$1200 = $300$
	- 2. Enter \$300 on HUE01using Special Pay 081 (CALC RET) with indicators Tax "0", Check "0" and Deductions "0".
- 3. No retirement deduction overrides are necessary and this item will not show on Report 869. See Non-Routine Example B if other deduction overrides are required.
- 4. Certify the non-routine payroll on PYCTF using a "9" as the Pay Type (deduction overrides will not process using "9").
- NOTE: If Step 2 is omitted, the full amount of Creditable Compensation will not be calculated. The retirement deductions (012 or 127, 116, 117) will calculate based only on the amount in Special Pay 001 (TAXABLE) which has been reduced for the dock. Adjustments will be required on the next regular payroll.

### **Non-Routine Example R Option 2**

**Cred Comp \$1500** 

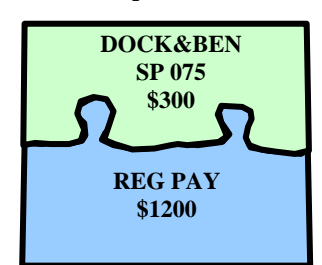

Semi-Monthly Salary is \$1500; Pay Period of 10 Days: Notified after normal certification that employee had 2 days LWOP. Stop payment on original payment is complete, non-routine payroll to process correct pay to employee.

- 1. On H0BID change the employee's frequency to another semi-monthly frequency that is not used by any other payroll for your agency. Make sure this is the only employee in this frequency.
- 2. Calculate amount of Regular Pay to dock.
	- 1.  $$1500$  divided by 10 days = \$150 times 2 days = \$300
	- 2. Enter \$300 on HUE01 using Special Pay 075 (DOCK&BEN).
	- 3. All indicators should be zeros. Do not use the adjustment indicator.
- 4. No Regular Pay overrides are necessary and this item will not show on Report 869.
- 5. Group Life, LTD and Imputed Life will calculate correctly with this option.
- 6. Certify the non-routine payroll on PYCTF using a "3" as the Pay Type. Make sure this is the only employee with the frequency you chose in Step 1. All employees who have this frequency will be paid.
- 7. After this payroll processes, change the employee's frequency on H0BID back to its original value.

# **Leave Share Example S**

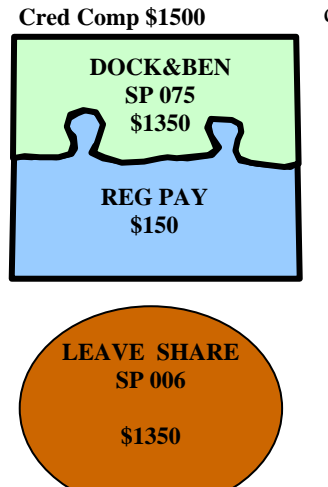

Semi-Monthly Salary is \$1500, Timecard Status on H0BID is "automatic"; Pay Period of 10 days: 1 day of Regular Pay and 9 days of leave share. Because this employee has 1 day of Regular Pay, the 5% employee-paid member contribution is due on the full semi-monthly salary amount (Creditable Compensation).

- 1. Calculate the amount of Regular Pay to dock.
	- a. \$1500 divided by 10 days = \$150 multiplied by 9 days = \$1350
	- b. Enter \$1350 on HUE01 using Special Pay 075 (DOCK&BEN).
	- c. All indicators should be zeros. Do not use the adjustment indicator.
	- d. If Timecard Status on H0BID is Non-Auto, use the method described in Pay Dock Example B
- 2. Calculate the amount of Leave Share (not part of Creditable Comp) to pay.
	- a. \$1500 divided by 10 days = \$150 multiplied by 9 days = \$1350
	- b. Enter \$1350 on HUE01 using Special Pay 006 (LV SHARE) using indicators Tax "5", Check "0", and Deduction "0".
- 3. This option does not require retirement overrides and the item will not show on Report 869. The Creditable Compensation puzzle is complete.

# **Leave Share Example T**

Semi-Monthly Salary is \$1500; Pay Period of 10 days: 10 day of LWOP\*, 9 days of Leave Share. There is no Creditable Compensation because there are no retirementeligible earnings for the pay period.

**Cred Comp \$0** 

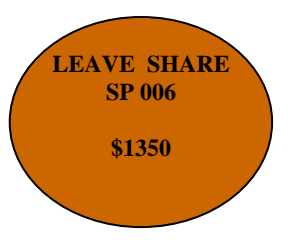

- 1. Confirm Timecard Status on H0BID is "Non-Auto".
- 2. Calculate the amount of Leave Share (not part of Creditable Comp) to pay.
	- a. \$1500 divided by 10 days = \$150 multiplied by 9 days = \$1350
	- b. Enter \$1350 on HUE01 using Special Pay 006 (LV SHARE) using indicators Tax "5", Check "2", and Deduction "0".
- 3. This option does not require retirement overrides and the item will not show on Report 869.

\*Note: Even though the employee is receiving 9 days or 72 hours of Leave Share, the employee status is LWOP for the full 10 days of the pay period.

### **Wage to Salary Status Change Example U**

**Cred Comp \$1500** 

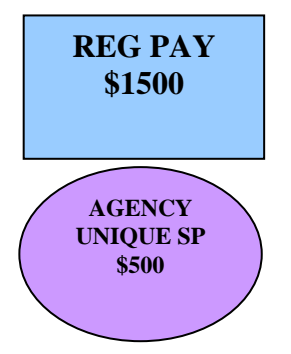

Employee status changed from Wage to Salaried on the first day of the pay period with Semi-Monthly Salary of \$1500. The employee is owed \$500 hourly wages from the prior pay period in addition to salary for the current pay period.

- 1. Pay the Earnings due for time worked as a wage employee using an Agency Unique special pay that is not included in Creditable Compensation.
- 2. Retirement overrides are not necessary. This item will not show on Report 869 **UNLESS** the promotion is effective in the second half of the month. The Wage Earnings that were paid to the employee in the first half of the month will still be in the Regular Pay MTD total if the status change occurred in the **SENCY AGENCY AGENCY AGENCY AGENCY AGENCY AGENCY AGENCY AGENCY AGENCY AGENCY AGENCY AGENCY AGENCY AGENCY AGENCY AGENCY AGENCY AGENCY AGENCY AGENCY AGENCY AGENCY AGENCY AGENCY**

### **Deceased Payments Example V**

**Cred Comp \$0** 

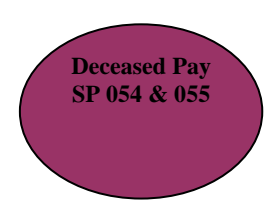

Final payments owed to deceased employees cannot be processed until the proper paperwork has been received from the Estate or Heirs (see Payroll Bulletin 2010-21). Once all of the necessary information has been received, Deceased Pay is processed with either Special Pay 054 or Special Pay 055. It is not included in Creditable Compensation so **DO NOT** collect Retirement (012 or 127, 116, 117), Retiree Credit (105, 115), or Buyback (017, 043) deductions. **DO NOT** collect Group Life (102, 120) and LTD (104, 106, 144, 136).

When you are ready to process the Deceased Payment:

- 1. Change the Retirement Plan Code to "LT" on HMCU1.
- 2. Pay the amount due using Special Pay 054 or 055.
- 3. This item will not appear on Report 869.